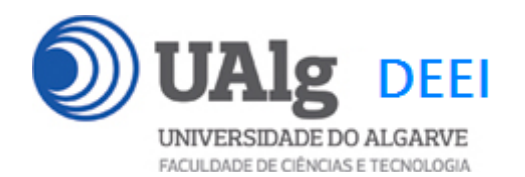

IPM – Exame EXEMPLO 00.01.2024 09:00 – 12:00 C1 0.00

#### LER O ENUNCIADO ATÉ AO FIM ANTES DE COMEÇAR!

O objectivo do exame é construir um site web em programação "front-end" usando o *Framework VueJS 3*. O site é suportado por uma base de dados relacional. Informação sobre a base de dados encontra-se em ANEXO.

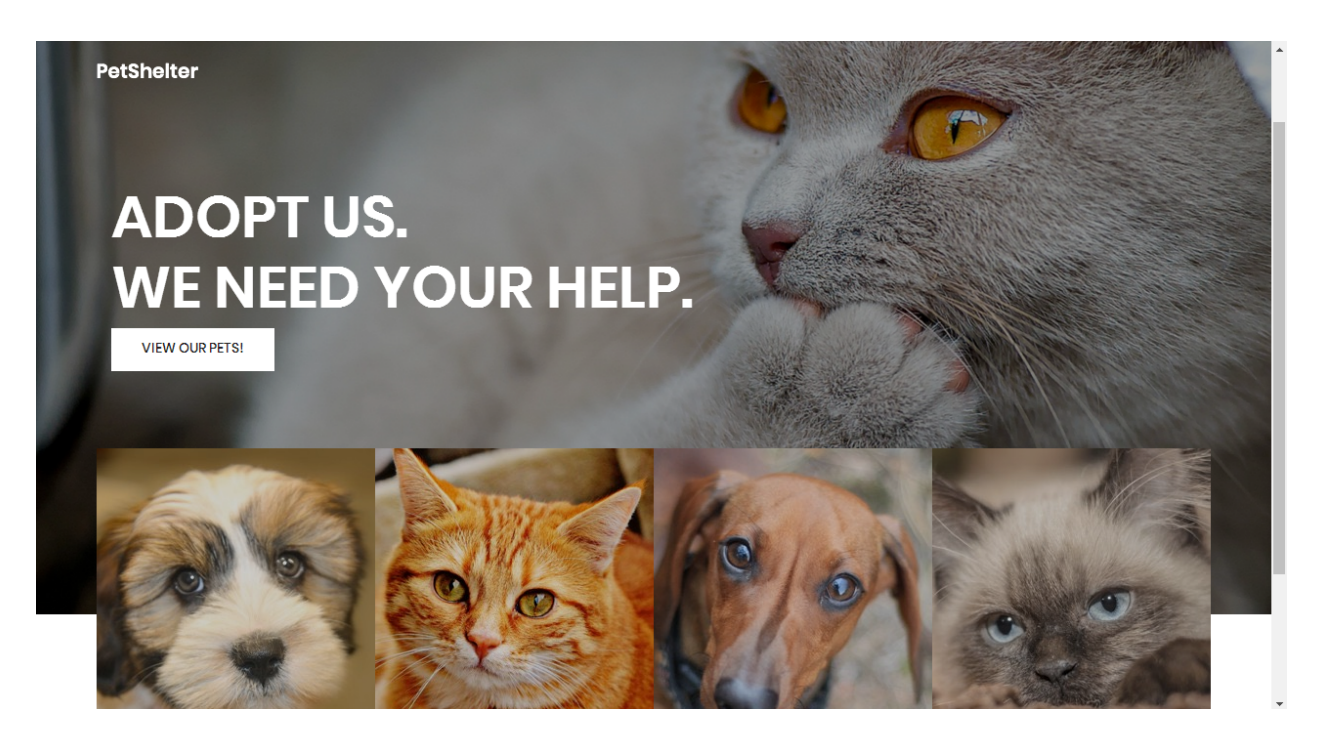

Pode ver uma implementação do site no URL

http://daw.deei.fct.ualg.pt/~a555558/AnimalShelter.vue3/dist/

O site web consiste no portal de uma instituição amiga dos animais que permite a utilizadores registados adoptar cães e gatos. O site tem as seguintes páginas:

- 1. "**Home**" é a página de rosto do site;
- 2. "**Pets**" é a página principal do site;
- 3. "**Register**" para registo de utilizadores;
- 4. "**Login**" para o login de utilizadores;
- 5. "**My Pets**" permite ao utilizador registado ver os animais que adotou;
- 6. **"Message**" é uma página auxiliar para mostrar mensagens (dado);

É dado acesso a um conjunto de templates HTML construídos em *Bootstrap* realizados pela empresa de web design colorlib.com.

Solicita-se ao aluno a realização do site web no *Framework VueJS 3*, apenas das páginas acima descritas.

Deve ser usado o seguinte mapeamento entre URLs e páginas:

```
const routes = [
   {
     path: '/',
     component: Home
   },
   {
     path: '/pets/:id?',
     component: Pets
   }, 
   {
     path: '/register',
     component: Register
   },
   {
     path: '/login',
     component: Login
   }, 
   {
     path: '/mypets',
     component: MyPets
   },
   {
     path: '/message',
     component: Message
   }, 
]
```
No ficheiro "zip" que é distribuído encontra um esboço das páginas requeridas.

**As APIs de acesso à base dados são dadas, bem como é dada uma VueJS "store" que contém todas as "acções" AJAX necessárias para acesso às APIs**

#### **PRELIMINARES**

• **VUEJS**

Faça o download de uma instalação base do VueJS 3 adaptada para este exame em<sup>1</sup>

https://github.com/jmatbastos/PRACTICE/archive/refs/heads/master.zip

e expanda o ficheiro PRACTICE-master.zip para dentro pasta

- C:\XAMPP\htdocs
- Se necessário mude o nome da pasta de PRACTICE-master para PRACTICE
	- **VUE STORE**

Na pasta C:\XAMPP\htdocs\PRACTICE\src\store encontra o código de todas as acções necessárias para acesso AJAX à base de dados.

Nos ficheiros "pets.js", "mypets.js","adoptions.js", "user.js" **actualize** os URLs

http://daw.deei.fct.ualg.pt/~a**12345**/PRACTICE/api/...

e substitua "12345" pelo seu nº de aluno

#### • **API E CREDENCIAIS DE ACESSO À BASE DE DADOS**

Na pasta C:\XAMPP\htdocs\PRACTICE\api encontra o código de todas as APIs necessárias para acesso à base de dados, bem como encontra no ficheiro index.html uma descrição de todas as APIs

#### **Com o seu editor preferido** abra o ficheiro

C:\XAMPP\htdocs\PRACTICE\api\db.php

#### e **actualize com as suas credenciais** de acesso à base de dados

 $1$  em alternativa se tem a aplicação git instalada no seu PC/portátil:

C:\XAMPP\htdocs> git clone https://github.com/jmatbastos/PRACTICE.git

 $$hostname = "10.10.23.184";$  $\dagger$ db name = "db a $\frac{12345}{ }$ ";  $\dots$  sdb user = "a<sup>12345</sup>";  $\dagger$ db passwd = "PASS";

(substitua '12345' pelo seu nº de aluno e 'PASS' pela sua password de acesso à base de dados...)

Faça login com o PuTTY no servidor daw2 (IP 10.10.23.184)2

```
a12345@daw2:~$ cd public html
a12345@daw2:~/public_html$
```
#### **crie a pasta PRACTICE**

a12345@daw2:~/public\_html\$ mkdir PRACTICE

**Com o seu programa scp preferido** (scp, FileZilla, WinSCP, etc..) faça o upload

da pasta

#### • **"api"**

**para dentro** da pasta "PRACTICE" no servidor 10.10.23.1843

#### • **ATUALIZAÇÃO DA BASE DE DADOS**

**Atualize** a sua base de dados no servidor de produção 10.10.23.184 com o comando

a12345@daw2:~\$

mysql -ua<sup>12345</sup> -pPASS db a<sup>12345</sup> < ~/public html/PRACTICE/api/db.SQL

<sup>2</sup> Se se encontra fora da Universidade utilize o serviço VPN, ou faça primeiro login com o PuTTY no servidor ssh.deei.fct.ualg.pt e em seguida faça a12345@australia:~\$ ssh 10.10.23.184

Em alternativa, utilizando o software *phpMyAdmin* disponível no URL

http://daw.deei.fct.ualg.pt/phpMyAdmin

importe a estrutura da base de dados necessária para o exame que se encontra no ficheiro db.SQL em

C:\XAMPP\htdocs\PRACTICE\api\db.SQL

Encontra no **ANEXO 1** a descrição da estrutura da base de dados.

Encontra no **ANEXO 2** a descrição das APIs de acesso à base de dados.

#### **TESTE A INSTALAÇÃO DAS API**

A partir do seu browser preferido vá ao seguinte URL

http://daw.deei.fct.ualg.pt/~a12345/PRACTICE/api/pets.php

(substitua "12345" pelo seu número de aluno)

#### Deverá receber uma página web com dados no formato JSON:

[{"cat\_id":"1","cat\_name":"Dogs","id":"1","name":"Max","description":"So full of life!","status":"1","image":"dg1.jpg"},{"cat\_id":"1","cat\_name":"Dogs","id":"2","name":"Buddy","d escription":"I love company!","status":"1","image":"dg2.jpg"},{"cat\_id":"1","cat\_name":"Dogs","id":"3","name":"Charli e","description":"I like biscuits!","status":"1","image":"dg3.jpg"},{"cat\_id":"1","cat\_name":"Dogs","id":"4","name":"Rocky ","description":"I love my boss!","status":"0","image":"dg4.jpg"},{"cat\_id":"1","cat\_name":"Dogs","id":"5","name":"Cooper"," description":"I am bad!","status":"0","image":"dg5.jpg"},{"cat\_id":"1","cat\_name":"Dogs","id":"6","name":"Bear","des cription":"I love going to the beach!","status":"0","image":"dg6.jpg"},{"cat\_id":"1","cat\_name":"Dogs","id":"7","name":"Doggy"," description":"So sweet!","status":"1","image":"dg7.jpg"},{"cat\_id":"1","cat\_name":"Dogs","id":"8","name":"Duke","d escription":"I am you best friend!","status":"0","image":"dg8.jpg"},{"cat\_id":"2","cat\_name":"Cats","id":"9","name":"Kitty", "description":"So shy!","status":"1","image":"ct1.jpg"},{"cat\_id":"2","cat\_name":"Cats","id":"10","name":"Lucky","d escription":"I love to hunt mice!","status":"1","image":"ct2.jpg"},{"cat\_id":"2","cat\_name":"Cats","id":"11","name":"Princess ","description":"I am very sweet!","status":"1","image":"ct3.jpg"},{"cat\_id":"2","cat\_name":"Cats","id":"12","name":"Misty", "description":"I love to play!","status":"0","image":"ct4.jpg"},{"cat\_id":"2","cat\_name":"Cats","id":"13","name":"Smokey", "description":"Miau!","status":"0","image":"ct5.jpg"},{"cat\_id":"2","cat\_name":"Cats","id":"14"," name":"Sassy","description":"I am very curious!","status":"0","image":"ct6.jpg"},{"cat\_id":"2","cat\_name":"Cats","id":"15","name":"Simba ","description":"I am bad!","status":"0","image":"ct7.jpg"},{"cat\_id":"2","cat\_name":"Cats","id":"16","name":"Tareco"," description":"I love sunny days!","status":"0","image":"ct8.jpg"}]

(um array de objetos com as propriedades dos cães e gatos ...)

#### **TESTE A INSTALAÇÃO DO FRAMEWORK**

- Execute o comando

C:\XAMPP\htdocs\PRACTICE> npm install

- Execute o comando

C:\XAMPP\htdocs\PRACTICE> npm run dev

A partir do seu browser preferido vá ao seguinte URL

**http://localhost:8080/~a12345/PRACTICE/dist/**

Deverá receber uma página web de boas-vindas

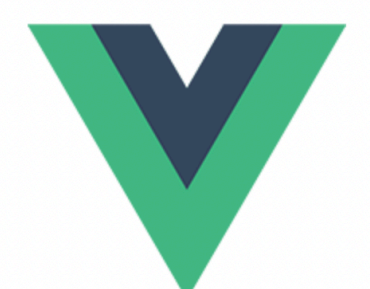

# **Welcome to Your PRACTICE Vue App**

#### **FUNCIONALIDADE "HOME"**

A funcionalidade "Home" é página de entrada do site.

#### **1. [2.5 valores]**

Adapte o template "index.html" fornecido pela empresa de web design. Encontra este template na pasta "demo" (C:\XAMPP\htdocs\PRACTICE\demo). Pode ver este template no browser no URL

file:///C:/XAMPP/htdocs/PRACTICE/demo/index.html

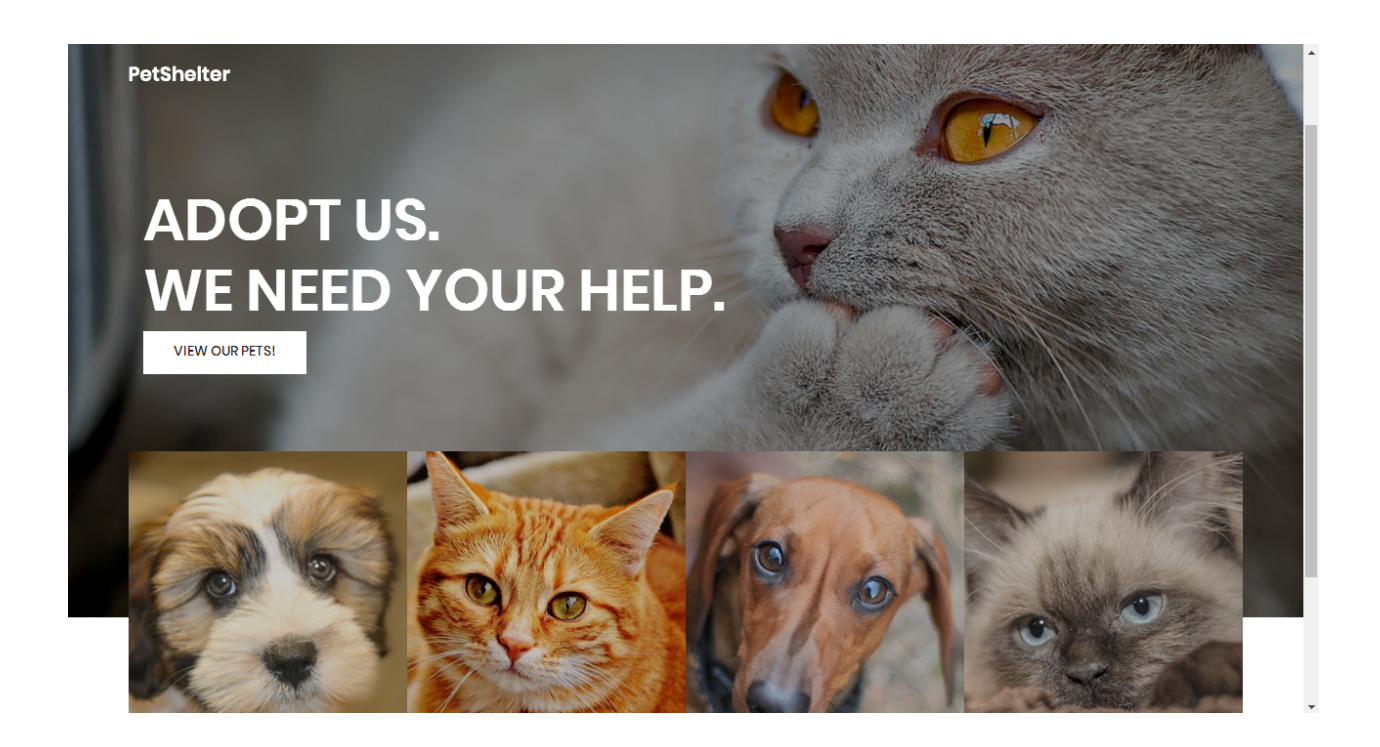

Construa o template no ficheiro

C:\XAMPP\htdocs\PRACTICE\src\views\Home.vue

O botão "VIEW OUR PETS!" é um link para a página "pets"

#### **NOTA IMPORTANTE:**

- **os hyperlinks** para os recursos estáticos css e javascript utilizados no template(<link rel="stylesheet" href="... "> <script src="... ">) **estão já colocados** no ficheiro "index.html" (**dado**)
- **os recursos estáticos** utilizados no template (img, css,fonts, js) **estão já colocados** em pastas com o mesmo nome (img, css, etc) dentro da pasta "public" (**dado**)
- Prefere construir o site com as imagens na pasta src/assets? Terá de copiar a pasta demo/img para dentro da pasta assets.

#### **FUNCIONALIDADE "PETS"**

A funcionalidade "Pets" é página principal do site e contem uma lista dos animais disponíveis para adopção.

#### **2. [7.5 valores]**

Adapte o template "pets.html" fornecido pela empresa de web design. Encontra este template na pasta "demo" (C:\XAMPP\htdocs\PRACTICE\demo).

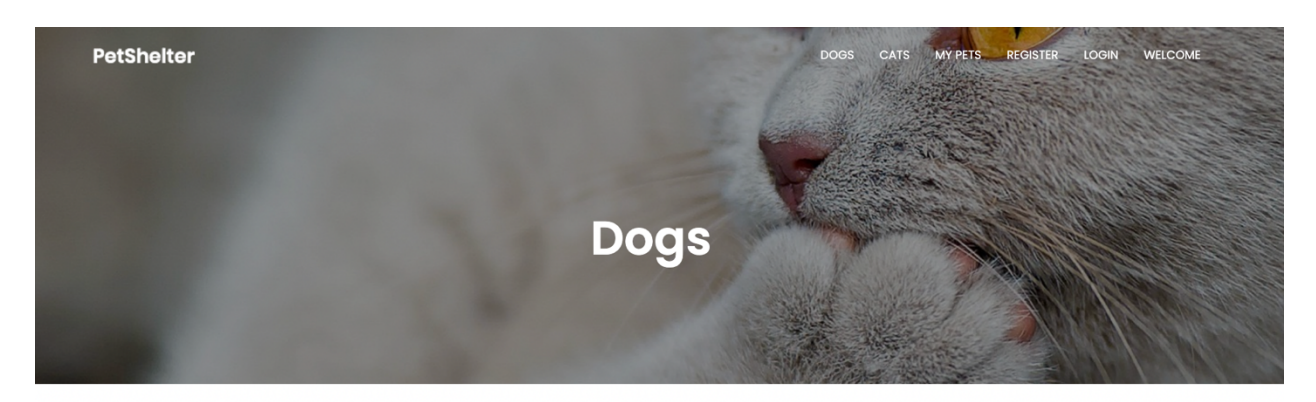

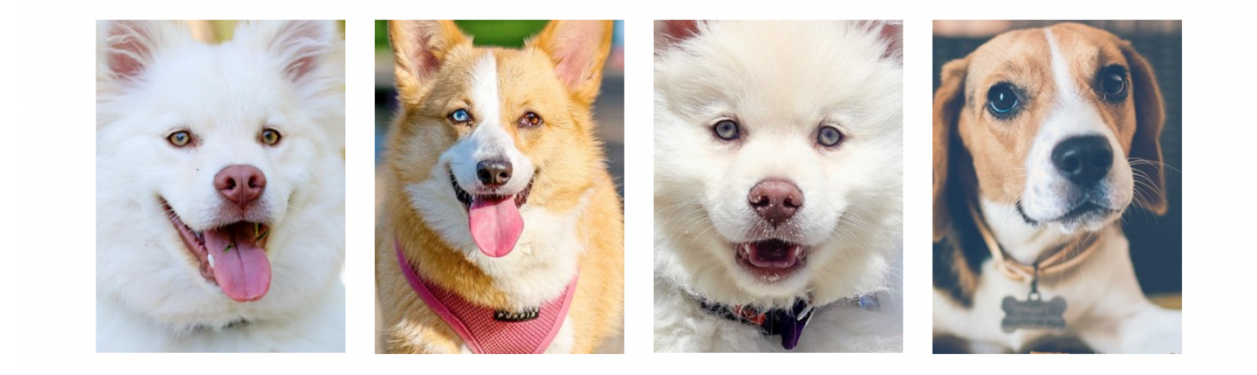

Construa o template e o controlador no ficheiro

C:\XAMPP\htdocs\PRACTICE\src\views\Pets.vue

Sugere-se que o conteúdo "Header" e "Footer" deste template, que é comum aos outros templates, seja colocado nos componentes

C:\XAMPP\htdocs\PRACTICE\src\components\Header.vue (dado) C:\XAMPP\htdocs\PRACTICE\src\components\Footer.vue (dado)

#### O controlador utiliza a acção

this.petsStore.getPetsDB()

para fazer o download de todos os animais existentes na base de dados

- No componente "Header", "REGISTER", "LOGIN" são links ("/register", "/login") activos caso o utilizador seja anonimo. Caso o utilizador tenha feito login, transformam-se em "LOGOUT", "MY PETS" ("/logout", "/mypets"), bem como aparece o texto "Welcome *user*" onde *user* é o login do utilizador
- O componente "Header" tem dois links "/pets/1" e "/pets/2" e idealmente existe uma só vista "/pets" comum aos "gatos" e aos "cães".
- Para cada animal mostre a imagem e o nome ("name", "image", existentes na tabela "pets")
- A vista APENAS mostra os animais que ainda não foram adotados ("status"=0)
- Caso o utilizador tenha feito login, na foto de cada animal deverá aparecer um link/botão que permite ao utilizador adotar o animal

#### **FUNCIONALIDADE "REGISTER"**

A funcionalidade "Register" permite registar um utilizador do site.

#### **3. [2 valores]**

Adapte o template "register.html" fornecido pela empresa de web design. Encontra este template na pasta "demo" (C:\XAMPP\htdocs\PRACTICE\demo).

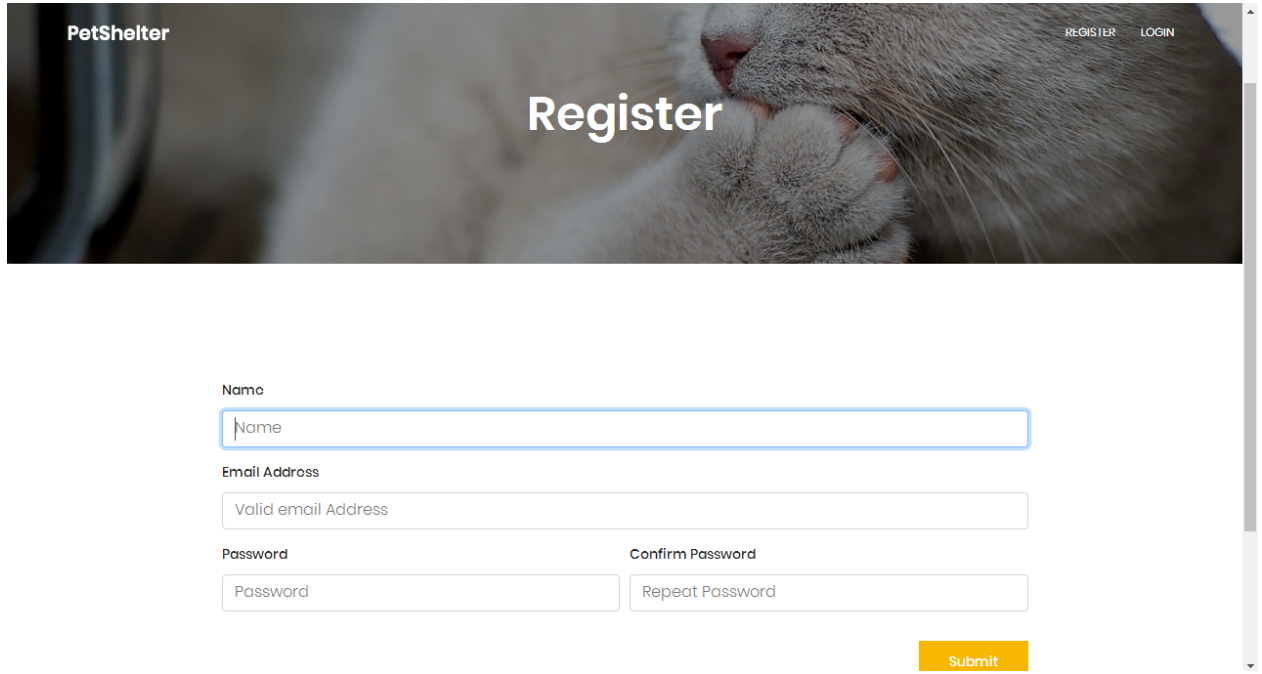

#### O template deve ser colocado no ficheiro

C:\XAMPP\htdocs\PRACTICE\src\views\Register.vue

#### O controlador da acção valida os dados introduzidos.

Adicione o código necessário para:

- Em caso de insucesso
	- o o formulário apresenta os campos correctos já preenchidos e o motivo do insucesso no registo
- Em caso de sucesso
	- o o controlador utiliza as acções this.userStore.userExistsDB(user)para verificar se o utilizador já existe na base de dados e, se não existir,

this.userStore.addUserDB() para inserir o novo utilizador na base de dados

o o controlador redireciona para a "vista" Message.vue, que mostra a mensagem "Welcome! You can now login". A "vista" Message.vue redireciona automaticamente para a página de "pets" do site passados 2 segundos

#### **FUNCIONALIDADE "LOGIN" & "LOGOUT"**

A funcionalidade "Login" permite autenticar um utilizador.

#### **4. [3 valores]**

Adapte o template "register.html" fornecido pela empresa de web design. Encontra este template na pasta "demo" (C:\XAMPP\htdocs\PRACTICE\demo).

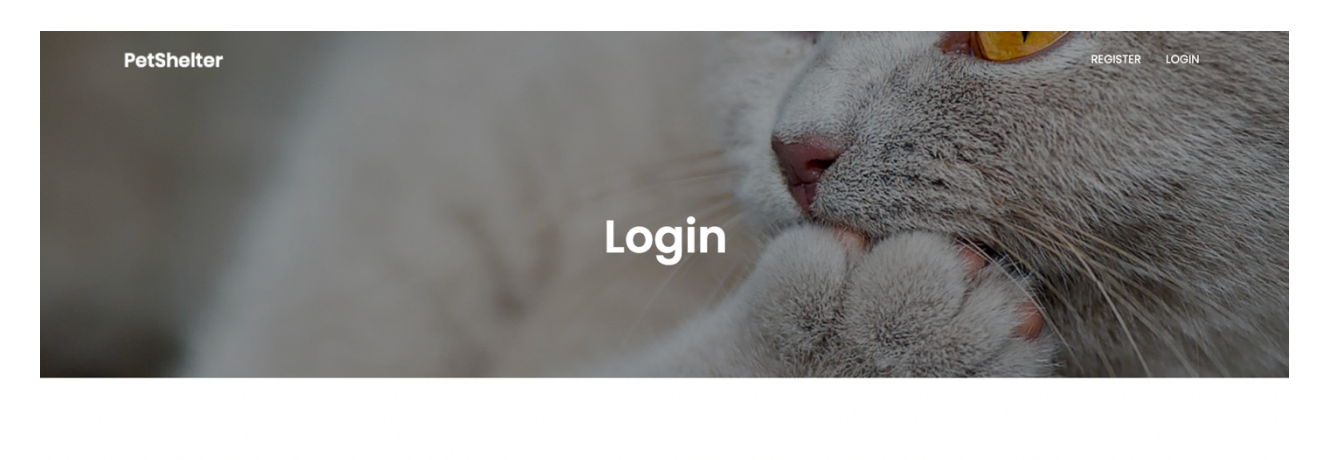

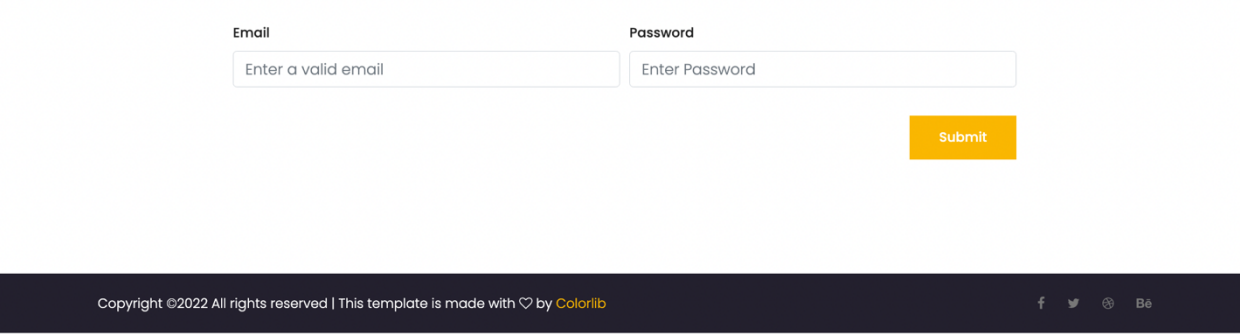

O template e o controlador deverão encontrar-se em

C:\XAMPP\htdocs\PRACTICE\src\views\Login.vue

Adicione o código necessário para utilizar a "acção" this.userStore.loginUserDB(user)

- Em caso de sucesso, guardar na "store" no objecto "user" o id, nome, e email do utilizador validado
- Em caso de sucesso, os links no componente "Header" devem mudar de "Login" "Register" para "My Pets" e "Logout".
- Em caso de sucesso deve aparecer um botão "Adopt Me!" na imagem do animal na vista "/pets"

• Em caso de sucesso utilizar a "vista" Message. vue, com a mensagem `Welcome back \${this.userStore.user.name}!`

• Em caso de insucesso no formulário de login é apresentada a mensagem de erro "Login failed: wrong email or password".

O link "Logout" no componente "Header" utiliza a acção this.userStore.logoutUser() para fazer logout do utilizador

#### **FUNCIONALIDADE "My Pets"**

A funcionalidade "My Pets" permite mostrar os pets que o utilizador adoptou até ao momento

#### **5. [5 valores]**

No ficheiro

C:\XAMPP\htdocs\PRACTICE\src\views\Pets.vue

utilize a acção this.adoptionsStore. newAdoptionDB(newAdoption)

para guardar na base de dados a adopção do amigo dos animais, sempre que este carregar no link/botão "Adopt Me!" de um animal.

Utilize a "vista" Message. vue, com a mensagem "Success! Pet adopted!"

Adapte o template "mypets.html" fornecido pela empresa de web design. Encontra este template na pasta "demo" (C:\XAMPP\htdocs\PRACTICE\demo).

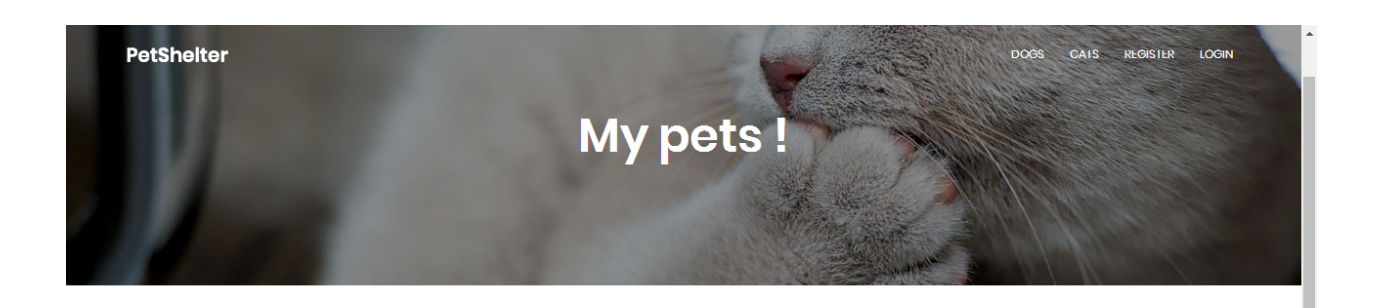

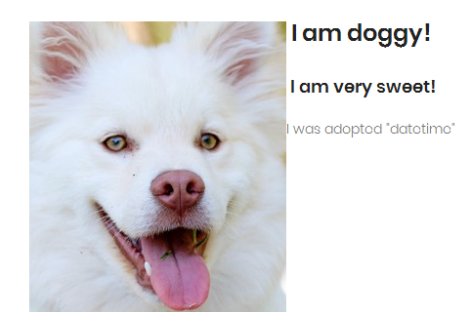

Construa o template e o controlador no ficheiro

#### C:\XAMPP\htdocs\PRACTICE\src\views\MyPets.vue

#### O controlador utiliza a acção

this.adoptionsStore.getMyadoptionsDB(this.userStore.user.id)

para fazer o download da base de dados dos pets adoptados pelo amigo dos animais

• Para cada animal mostre a imagem, o nome, e a descrição ("name", "image", "description" existentes na tabela "pets")

# **COMPILAÇÃO/BUILD LOCALHOST OPCIONAL**

#### **Actualize** o "publicPath" no ficheiro

C:\XAMPP\htdocs\PRACTICE\vite.config.js

com o conteúdo

## base: '**/PRACTICE/dist/**'

#### **Execute o comando**

C:\XAMPP\htdocs\PRACTICE> npm run build

Arranque o serviço XAMPP/Apache no seu portátil

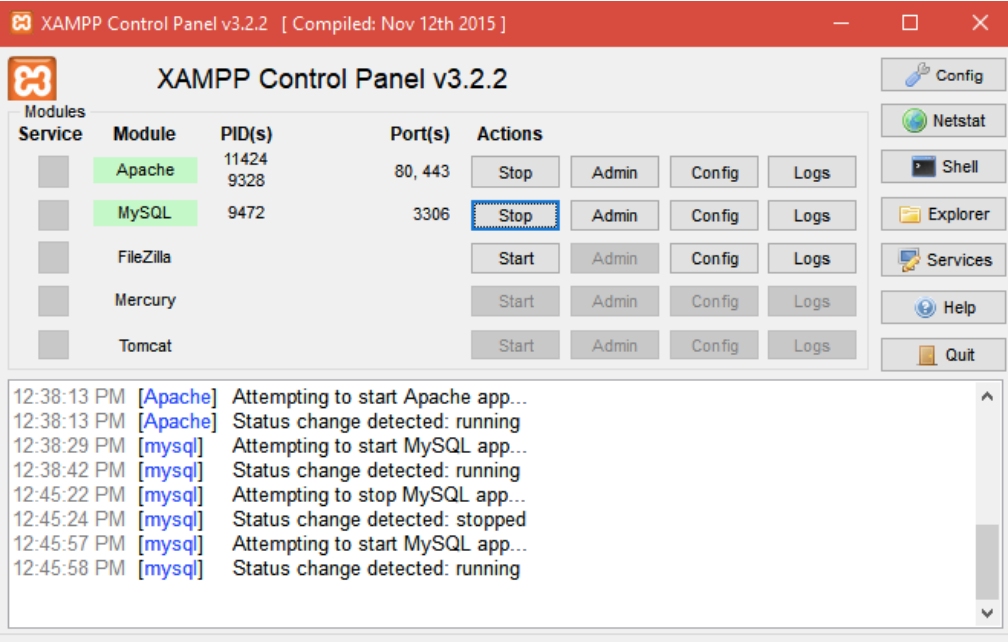

**Teste** o funcionamento do site no URL

http://localhost/PRACTICE/dist/

# **COMPILAÇÃO/BUILD PRODUÇÃO UPLOAD**

**Actualize** o "publicPath" no ficheiro

C:\XAMPP\htdocs\PRACTICE\vite.config.js

com o conteúdo

base: '**/~a12345/PRACTICE/dist/**'

(substitua '12345' pelo seu nº de aluno!)

#### **Execute o comando**

C:\XAMPP\htdocs\PRACTICE> npm run build

**Faça o upload** com scp/WinSCP/FileZilla das pastas

- "src"
- "dist"

para a pasta "PRACTICE" no seu site web pessoal no servidor de produção 10.10.23.1844

**Teste** o funcionamento do site no URL

http://daw.deei.fct.ualg.pt/~a12345/PRACTICE/dist/

(substitua '12345' pelo seu nº de aluno...)

## **NÃO espere pelo último minuto do exame para fazer o upload!!**

## **NÃO faça upload da pasta "node\_modules"!!**

PRACTICE IPM 00.00.2024 <sup>4</sup> Se se encontra fora da Universidade utilize o serviço VPN, ou faça o upload para o servidor ssh.deei.fct.ualg.pt

## **ANEXO 1. Estrutura da base de dados**

A estrutura da base de dados pode ser criada com

- na shell do servidor de produção (IP 10.10.23.184) com o comando

```
a12345s@daw2:~$
mysql -ua12345 -pPASS db_a12345 < ~/public_html/PRACTICE/api/db.SQL
```
- com o "tab" "IMPORT" em

http://daw.deei.fct.ualg.pt/phpMyAdmin

onde db.SQL é o ficheiro que contem a estrutura da base de dados: (encontra este ficheiro em C:\XAMPP\htdocs\PRACTICE\api\db.SQL)

```
- --- Table structure for table `petlovers`
--CREATE TABLE `petlovers` (
 `id` int(11) NOT NULL auto increment,
 `name` varchar(255) default NULL,
 `email` varchar(255) default NULL,
 `created at` datetime NOT NULL,
 `updated at` datetime NOT NULL,
 `password digest` varchar(255) default NULL,
 `remember digest` varchar(255) default NULL,
 `admin` tinyint(1) default NULL,
 `activation digest` varchar(255) default NULL,
 `activated` tinyint(1) default NULL,
 `activated at` datetime default NULL,
 `reset digest` varchar(255) default NULL,
 `reset sent at` datetime default NULL,
 PRIMARY KEY (`id`),
 UNIQUE KEY `index users on email` (`email`)
) ENGINE=InnoDB DEFAULT CHARSET=utf8;
--
-- Table structure for table `petcategories`
- -
```

```
CREATE TABLE `petcategories` (
 `id` int(11) NOT NULL auto increment,
 `name` varchar(255) default NULL,
 `description` varchar(255) default NULL,
 `image` varchar(255) default NULL,
PRIMARY KEY (`id`)
) ENGINE=InnoDB DEFAULT CHARSET=utf8;
--
-- Dumping data for table `petcategories`
--
INSERT INTO `petcategories` VALUES
(1,'Dogs',NULL,NULL),(2,'Cats',NULL,NULL);
--
-- Table structure for table `pets`
- -CREATE TABLE `pets` (
 `id` int(11) NOT NULL auto increment,
 `cat id` int(11) NOT NULL,
 `name` varchar(255) default NULL,
 `description` varchar(255) default NULL,
 `status` int(5) default NULL,
 `image` varchar(255) default NULL,
 PRIMARY KEY (`id`),
 CONSTRAINT FOREIGN KEY (`cat_id`) REFERENCES `petcategories`
(`id`)
) ENGINE=InnoDB DEFAULT CHARSET=utf8;
--
-- Dumping data for table `pets`
--
INSERT INTO `pets` VALUES (1,1,'Max','So full of 
life!',0,'dg1.jpg'),(2,1,'Buddy','I love 
company!',0,'dg2.jpg'),(3,1,'Charlie','I like 
biscuits!',0,'dg3.jpg'),(4,1,'Rocky','I love my 
boss!',0,'dg4.jpg'),(5,1,'Cooper','I am 
bad!',0,'dg5.jpg'),(6,1,'Bear','I love going to the 
beach!',0,'dg6.jpg'),(7,1,'Doggy','So 
sweet!',0,'dg7.jpg'),(8,1,'Duke','I am you best 
friend!',0,'dg8.jpg'),(9,2,'Kitty','So 
shy!',0,'ct1.jpg'),(10,2,'Lucky','I love to hunt
mice!',0,'ct2.jpg'),(11,2,'Princess','I am very 
sweet!',0,'ct3.jpg'),(12,2,'Misty','I love to
```

```
play!',0,'ct4.jpg'),(13,2,'Smokey','Miau!',0,'ct5.jpg'),(14,2,'S
assy','I am very curious!',0,'ct6.jpg'),(15,2,'Simba','I am 
bad!',0,'ct7.jpg'),(16,2,'Tareco','I love sunny 
days!',0,'ct8.jpg');
--
-- Table structure for table `adoptions`
--CREATE TABLE `adoptions` (
 `id` int(11) NOT NULL auto increment,
 `petlover id` int(11) NOT NULL,
 `pet id` int(11) NOT NULL,
 `created at` datetime NOT NULL,
 PRIMARY KEY (`id`),
UNIQUE KEY `uniq_key` (`petlover_id`, `pet_id`),
 CONSTRAINT FOREIGN KEY (`petlover id`) REFERENCES `petlovers`
(\dot{id}),
CONSTRAINT FOREIGN KEY (`pet_id`) REFERENCES `pets` (`id`)
) ENGINE=InnoDB DEFAULT CHARSET=utf8;
```
# **ANEXO 2**. **Descrição dos métodos disponíveis na API de acesso à base de dados**

Na pasta C:\XAMPP\htdocs\PRACTICE\api pode consultar o código de todas as APIs utilizadas no acesso à base de dados.

Pode testar todos os métodos disponíveis com o comando "curl", por exemplo<sup>5</sup>

curl -X GET 'http://daw.deei.fct.ualg.pt/~a12345/PRACTICE/api/petlovers.php?email=jbastos@ualg.pt' curl -X POST 'http://daw.deei.fct.ualg.pt/~a12345/PRACTICE/api/petlovers.php' -d '{"name":"Mary Stevens","email":"stevens@gmail.com", "password":"sWd356"}'

ou utilizando o site https://postman.com

#### **Tabela petlovers**

- **Verifica se um amigo dos animais já se encontra registado na base de dados: GET** http://daw.deei.fct.ualg.pt/~a12345/PRACTICE/api/petlovers.php?email=jbastos@ualg.pt retorna: JSON string {"id":"1","name":"Jose Bastos","email":"jbastos@ualg.pt"} ou null
- **Registo de um amigo dos animais: POST** http://daw.deei.fct.ualg.pt/~a12345/PRACTICE/api/petlovers.php Body: JSON string {"name" :"Jose Bastos","email": "jbastos@ualg.pt","password": "segredo"} retorna: JSON string {"id":"1","name":"Jose Bastos","email":"jbastos@ualg.pt"} ou null
- **Login de um amigo dos animais: GET** http://daw.deei.fct.ualg.pt/~a12345/PRACTICE/api/petlovers.php?email=jbastos@ualg.pt&password="segredo" retorna: JSON string {"id":"1","name":"Jose Bastos","email":"jbastos@ualg.pt"} ou null

<sup>5</sup> NOTA: as APIs que utilizam o comando HTTP GET podem ser testadas diretamente no browser!

#### **Tabela petcategories**

• **Todas as categorias:**

**GET** http://daw.deei.fct.ualg.pt/~a12345/PRACTICE/api/petcategories.php retorna: JSON string [{"id":"1","name":"Dogs","description":"", ...}, ...]

## **Tabela pets**

• **Todos os pets: GET** http://daw.deei.fct.ualg.pt/~a12345/PRACTICE/api/pets.php retorna: JSON string [{"cat\_id":"1","cat\_name":"Dogs","id":"1","name":"Max","description":"So full of life","image":"dg1.jpg", ...}, ...]

### **Tabela adoptions**

- **Todas as adopções do amigo dos animais: GET** http://daw.deei.fct.ualg.pt/~a12345/PRACTICE/api/adoptions.php?petlover\_id=35 retorna: JSON string [{"id":"1","created\_at":"2021-12-03 18:20:31","pet\_name":"Max","pet\_image":"dg1.jpg", ...] ou null
- **Registo de uma nova adopção do amigo dos animais: POST** http://daw.deei.fct.ualg.pt/~a12345/PRACTICE/api/adoptions.php Body: JSON string {"petlover\_id":"19","pet\_id":"3"} retorna: JSON string {"id":"5", created\_at":"2021-12-03 18:20:31","pet\_name":"Max","pet\_image":"dg1.jpg"}